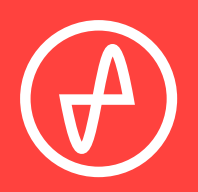

#### B E D I E N U N G S A N L E I T U N G | V E R S T Ä R K E R + D I G I T A L - A N A L O G - W A N D L E R

# **ELEMENT II**

### **SUPPORT**

ONLINE TELEFONISCH PER POST

CONTACT@JDSLABS.COM

JDSLABS.COM/SUPPORT

+ 1 314-252-0936

9:30 BIS 18:00 UHR (US CENTRAL STANDARD TIME) MONTAG BIS FREITAG

909 N BLUFF RD COLLINSVILLE, IL 62234 UNITED STATES

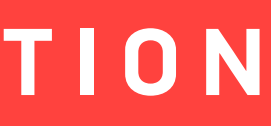

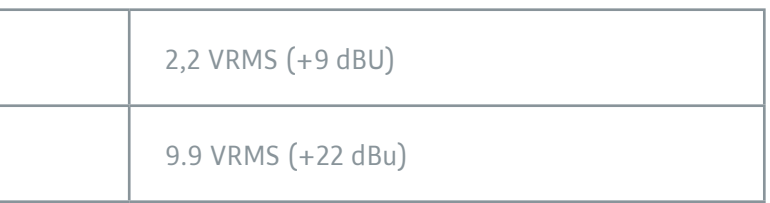

ABSCHNITT 1

## **SCHNELLEINRICHTUNG**

ABSCHNITT 2

#### **SCHRITT 01**

Das Netzteil zuerst an die Netzbuchse (16VAC) auf der Rückseite anschließen und danach in die Steckdose stecken.

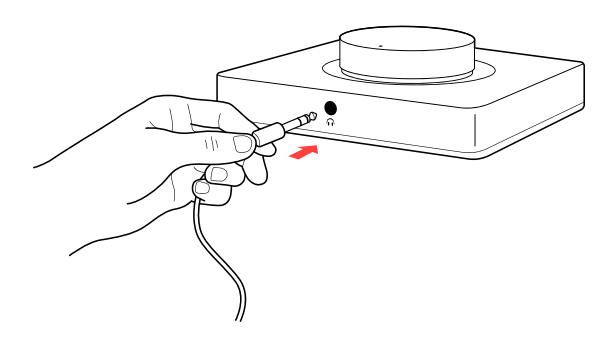

### **SCHRITT 02**

USB-Buchse per USB-Kabel mit Computer verbinden.

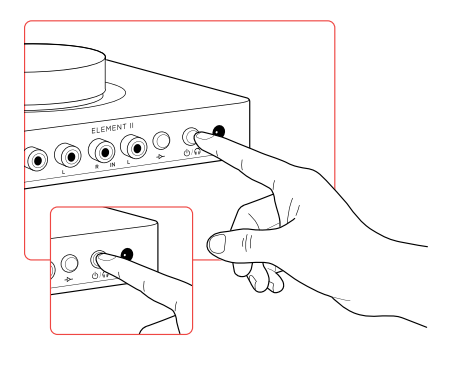

## **KONFIGURATION**

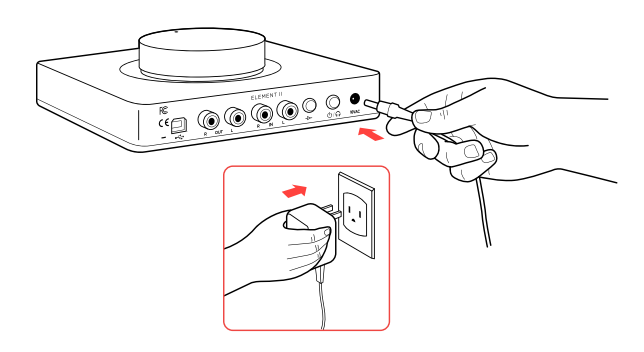

## **Anschlüsse**

Der Element II verfügt über zwei Audioeingangsoptionen: digitaler Eingang über USB oder analoger Eingang über die Cinch-Buchsen. Durch Anschluss von Cinch-Kabeln wird der integrierte Digital-Analog-Wandler (DAC) mechanisch überbrückt, sodass der Verstärker nur Audio von einer externen Quelle wiedergibt.

Max. analoger Cinch-Eingangspegel (High Gain):

Max. analoger Cinch-Eingangspegel (Low Gain):

#### **SCHRITT 03**

Kopfhörer an die Kopfhörerbuchse auf der Vorderseite anschließen.

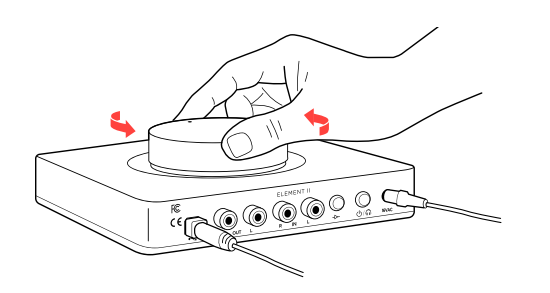

#### **SCHRITT 04**

Ein kurzes Drücken der Power/Modus-Taste schaltet den Element II ein. Bei eingeschaltetem Gerät wird der Lautstärkeregler von unten beleuchtet.

Durch langes Drücken der Power/Modus-Taste lässt sich zwischen Kopfhörer- und Cinch-Ausgang umschalten.

Weitere Informationen dazu sind in den Abschnitten Anschlüsse und Computer-Setup zu finden.

#### **SCHRITT 05**

Den Lautstärkeregler langsam im Uhrzeigersinn drehen, bis die gewünschte Lautstärke erreicht ist. Tipps für einen optimalen Hörgenuss sind auf Seite 5 zu finden.

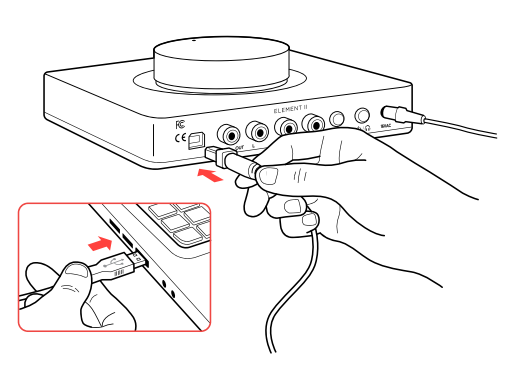

## **Gain-Einstellung**

Mithilfe der Gain-Taste lässt sich zwischen Low Gain und High Gain umschalten. Stets die niedrige Gain-Einstellung verwenden.

Nur dann auf High Gain umschalten, wenn mit Low Gain nicht die gewünschte Hörlautstärke erreicht wird.

**KOPFHÖRERAUSGANG-MODUS C I N C H - A U S G A N G - M O D U S** 

**CINCH-EINGÄNGE NICHT BELEGT**

**KOPFHÖRERAUSGANG-MODUS CINCH-AUSGANG-MODUS**

#### **RCA INPUTS CONNECTED**

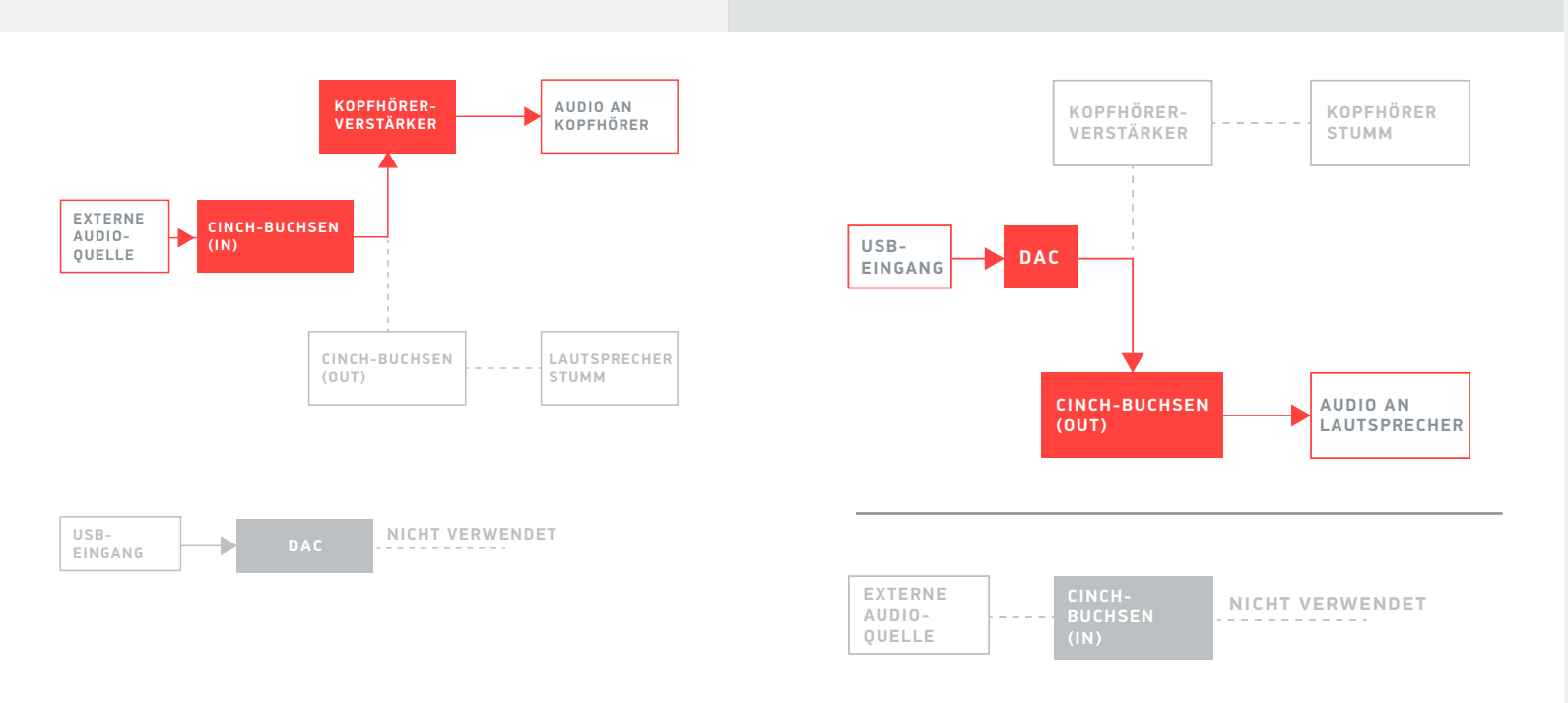

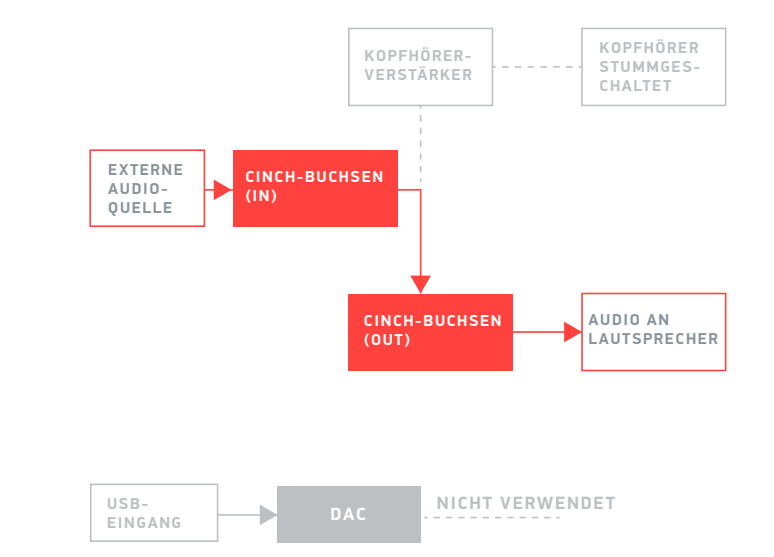

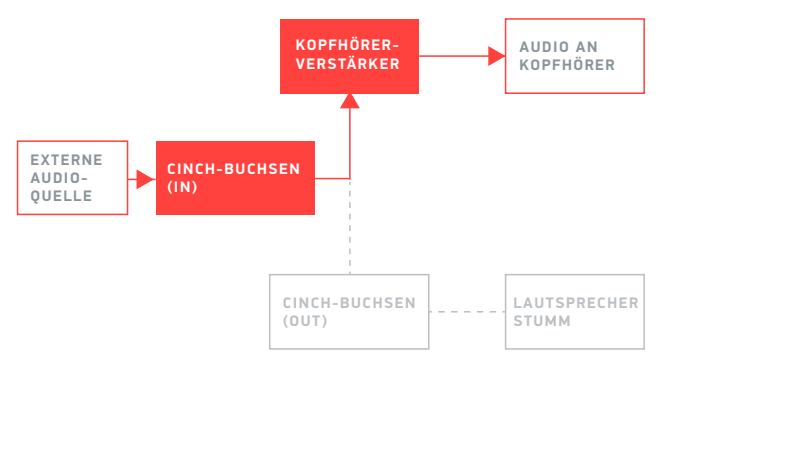

**DAC USB-EINGANG**

**NICHT VERWENDET**

Für höchste Signaltreue den DAC auf 24- Bit- oder 32-Bit-Audio einstellen und die digitale Lautstärkere am Computer auf etwas unter 100 % regeln. Die Hörlautstärke ausschließlich am Verstärker regeln.

Der Element II kann an Kopfhörern gefährlich hohe Lautstärken erzeugen. Hinweise zum Schutz des Gehörs: www.hearingloss.org

Die Abtastrate auf das höchste ganzzahlige Vielfache deiner Musiksammlung stellen. Beispiele: Bei Dateien mit 44,1 oder 88,2 oder 176,4 kHz ist 176,4 kHz zu verwenden. Bei Dateien mit 48 oder 96 oder 192 kHz ist 192 kHz zu verwenden.

Alternativ können unter Windows 10 für den exklusiven WASAPI-Modus die optionalen XMOS-Treiber installiert werden.

Der Element II nutzt ein Netzteil mit hoher Stromaufnahme und kann sich spürbar erwärmen. Das Gerät darf weder oben noch an den Seiten abgedeckt werden.

Der Element II kann sicher im Dauerbetrieb genutzt werden. Für eine maximale Relaislebensdauer sollte das Gerät mindestens einmal im Monat ausgeschaltet werden.

Den Verstärker nicht am Lautstärkeregler hochheben. Den Lautstärkeregler nicht überdrehen.

Kabel vorsichtig einstecken und herausziehen.

Für ein niedriges Grundrauschen sind Kopfhörerverstärker möglichst weit von drahtlosen Geräten fernzuhalten.

## **Anschlüsse des Element II**

Der Element II verfügt über einen Kopfhörerausgang und über Cinch-Vorverstärkerausgänge. Die Power/Modus-Taste mindestens 1 Sekunde lang gedrückt halten, um zwischen diesen beiden Modi umzuschalten. Nur ein Modus kann aktiv sein. Die Lautstärke lässt sich in beiden Modi anpassen.

**Tipps für einen optimalen Hörgenuss**

## **Hinweise zum Betrieb**

Für den Element II sind unter Windows 10, macOS, Linux und aktuellen Versionen von iOS und Android keine Treiber erforderlich. Treiber für Windows 7/8 können auf *idslabs.com/drivers*. heruntergeladen werden. Diese Treiber können optional in Windows 10 zur Unterstützung von WASAPI installiert werden. Der DAC muss als Standard-Audiowiedergabegerät ausgewählt sein.

## **Windows 7/8/10**

In der Sound-Systemsteuerung auf den Reiter **Wiedergabe** klicken. XMOS oder JDS Labs-Audiogerät auswählen, dann auf **Als Standard** klicken. Für ein optimales Hörergebnis sollten auch die Eigenschaften konfiguriert werden:

- Verbesserungen **Alle Soundeffekte deaktivieren markieren**.
- Erweitert siehe **Tipps für einen optimalen Hörgenuss**.

**Mac OS X**  Das JDS Labs-Audiogerät muss unter **Audiogeräte** ausgewählt sein.

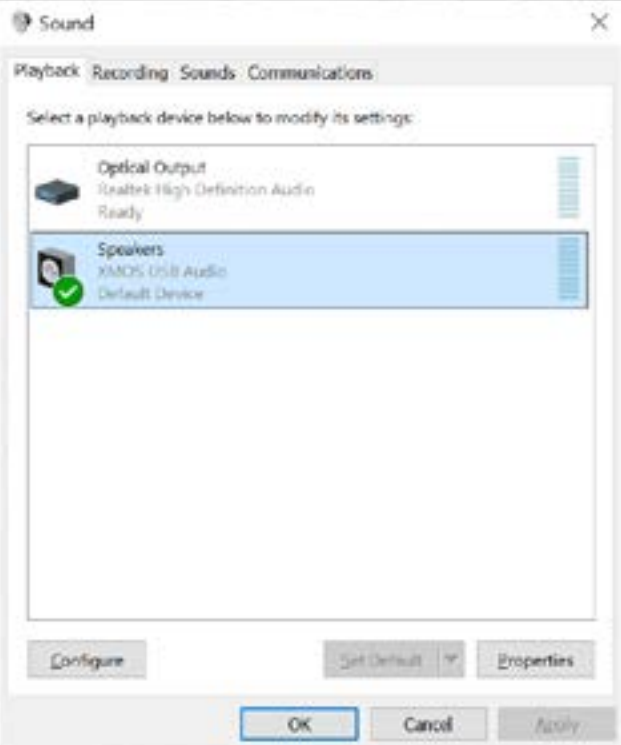

## **Problembehandlung**

## Kein USB-Gerät oder "Audio kann nicht wiedergegeben werden"

## **Verstärker schaltet sich nicht ein**

## **ABSCHNITT 3 SETUP**

**Ursache:** Fehlende oder lockere Verbindung des Netzteils. **Lösung:** Netzteil fest in die 16VAC-Buchse stecken.

## **Interne LED blinkt und schaltet sich dann aus**

**Ursache:** Falsches Netzteil erkannt. **Lösung:** Siehe unten stehenden Abschnitt **Netzteil**.

## **Kein Ton auf einem Kanal**

**Ursache:** Fehlerhaftes Kabel oder falsche Einstellungen am Computer. **Lösung:** Balance-Einstellungen überprüfen; einen anderen Kopfhörer bzw. andere Cinch-Kabel ausprobieren. Einige Mac OS X-Systeme verschieben Audio beim erstmaligen Anschluss eines DAC auf den linken Kanal. In diesem Fall muss die Balance vom Nutzer manuell mittig gesetzt werden.

**Netzteil**

**ACHTUNG:** Die Verwendung eines falschen Netzteils kann zur Explosion des Kondensators und zur Beschädigung des Geräts führen. Ausschließlich das mit dem Element II mitgelieferte Netzteil verwenden:

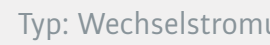

Stromaufnahme: M

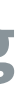

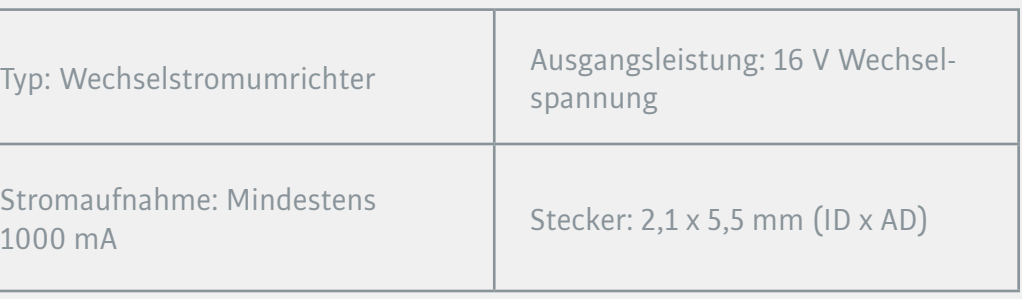

## **Computer Setup**

**Ursache:** USB-Gerät ist nicht initialisiert. **Lösung:** Den Element II aus- und wieder einschalten, um das USB-Gerät zurückzusetzen.

## **Kein Ton aus dem Kopfhörer**

**Ursache:** Falscher Modus, Kabel falsch angeschlossen oder falsches Setup. **Lösung:** Siehe Abschnitt **Anschlüsse**, um zwischen Kopfhörer- und Cinch-Ausgang umzuschalten. Kabel überprüfen.

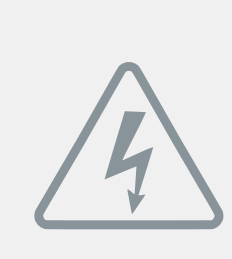

Anwendung der Richtlinien 2004/108/EG, 2006/95/EG, 2002/95/EG. Konformität erklärt für EN55022:2011, EN611000-3-2, EN61000-3-3, EN55024-2.

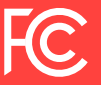

Dieses Gerät wurde getestet und unterliegt den gemäß Teil 15 der FCC-Vorschriften für digitale Geräte der Klasse B festgelegten Grenzwerten.